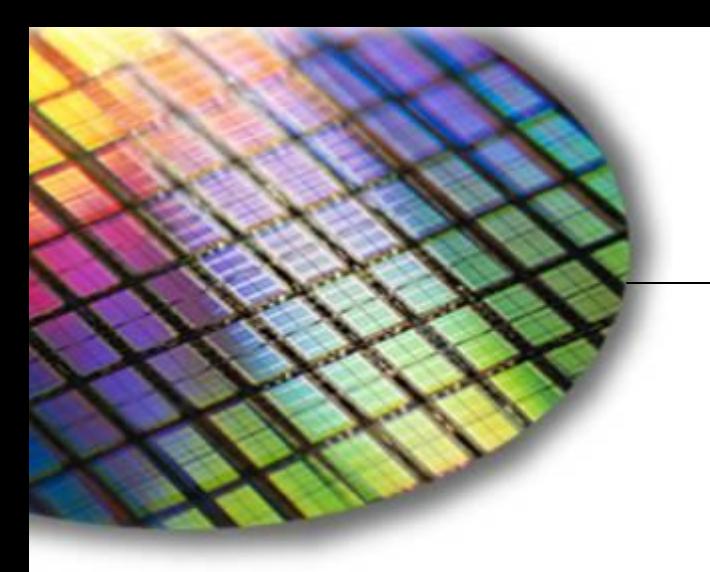

The World Leader in High Performance Signal Processing Solutions

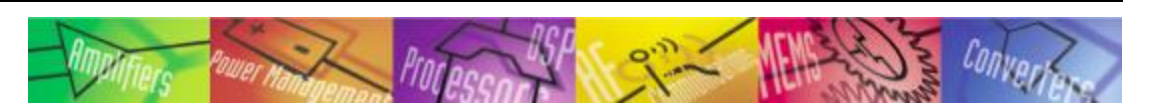

# Analog Devices Wiki Quick Start Guide

**January 2011**

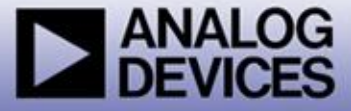

## What is the Analog Devices Wiki? http://wiki.analog.com

- **A place to view and contribute to Analog Devices documentation.**
- **A faster and easier way to maintain and update documentation**
- **Design engineers can collaborate with ADI engineers on documentation**
- **Content found in the wiki includes support-related documentation such as:** 
	- **Device driver documentation**
	- ◆ Application information
	- ◆ Circuit examples
	- Evaluation software manuals

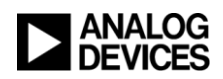

# Logging-in/Registering for the Wiki

 **Anyone can view the wiki but you need to register and log-in to add content**

**Visit [http://wiki.analog.com](http://wiki.analog.com/) and click login at top of page.**

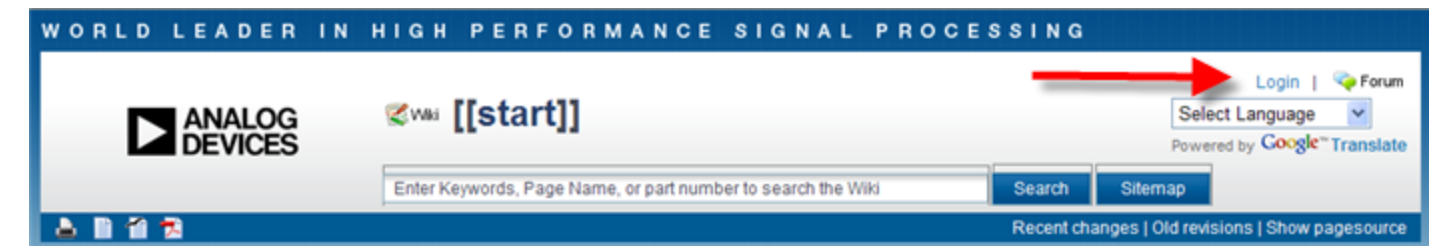

**Enter analog.com login (same as myAnalog) or create new account.**

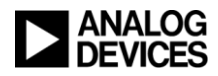

## Wiki Structure

**Wiki uses same product taxonomy structure as analog.com**

- ◆ Product category/subcategory/part #
- **Product taxonomy only exists in wiki navigation if a wiki page exists for product**
- **Each page in the wiki is called a namespace**

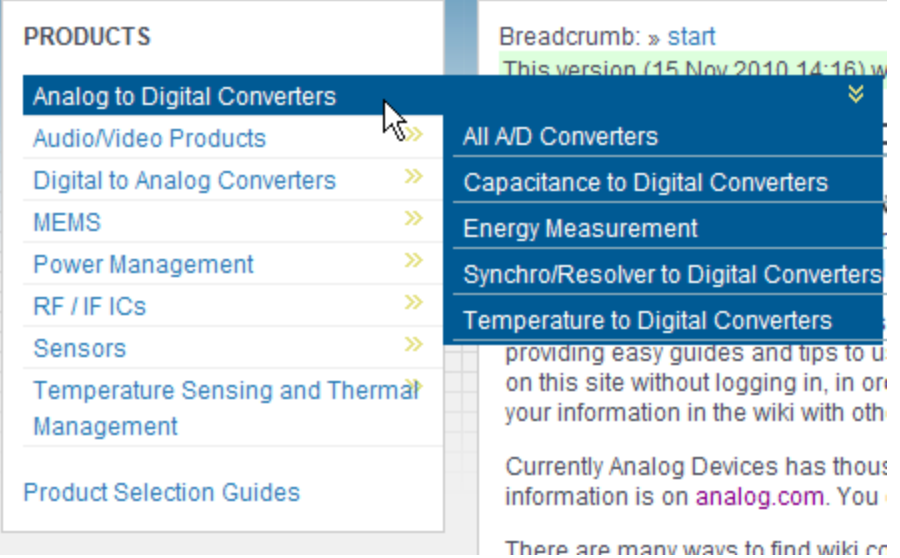

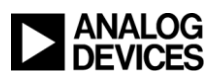

# Finding Content/Navigating the Wiki

### ◆ Searching the wiki

- **Enter keywords, pagename or part number in the search bar at the top to search the wiki**
- **Coming Soon: Results from Analog.com site search (including EngineerZone) will also be displayed on wiki search results page.**

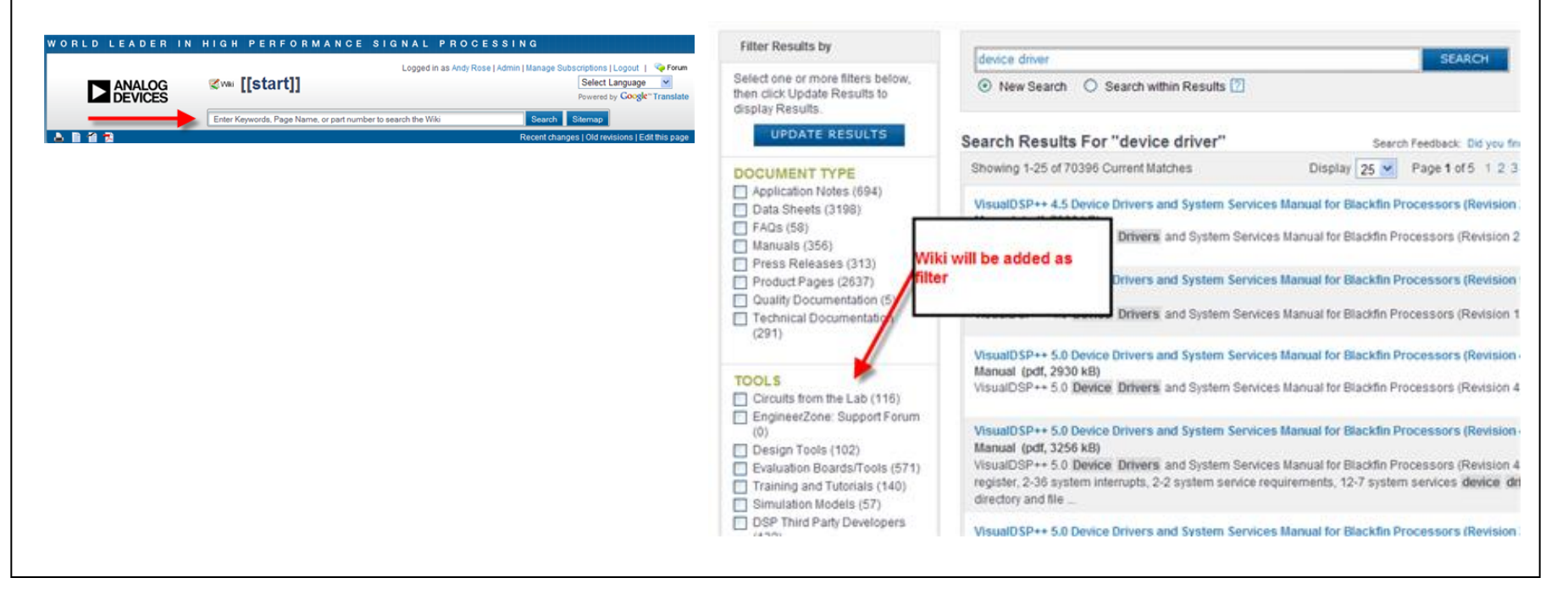

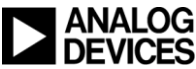

# Finding Content/Navigating the Wiki

### **Browse by Category/Subcategory**

 **Choose a product category/subcategory from the products menu on the wiki homepage.**

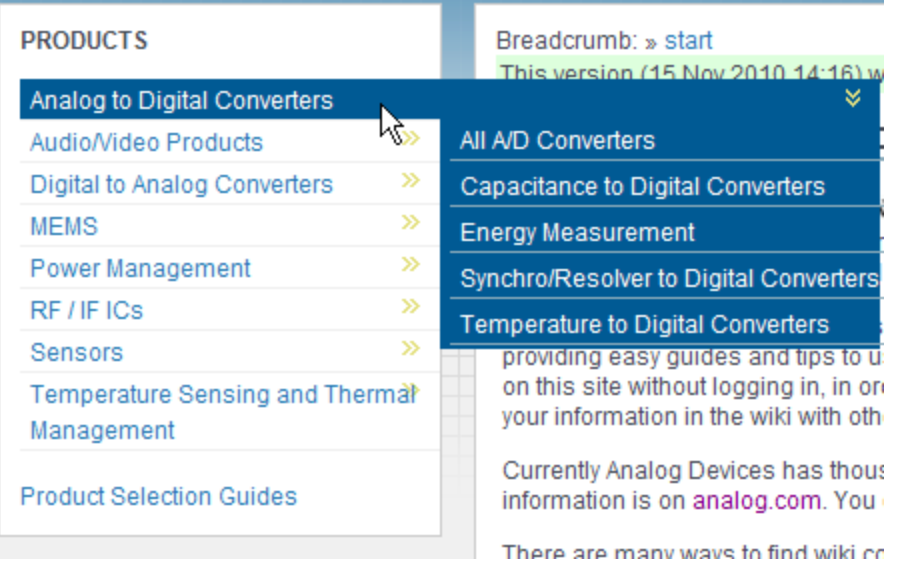

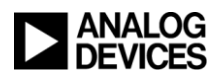

# Finding Content/Navigating the Wiki

### ◆ Browse by Sitemap

 **Click the "Sitemap" button next to the search bar. Browse the wiki by namespaces.**

**CONTRACTOR CONSTRUCTS** 

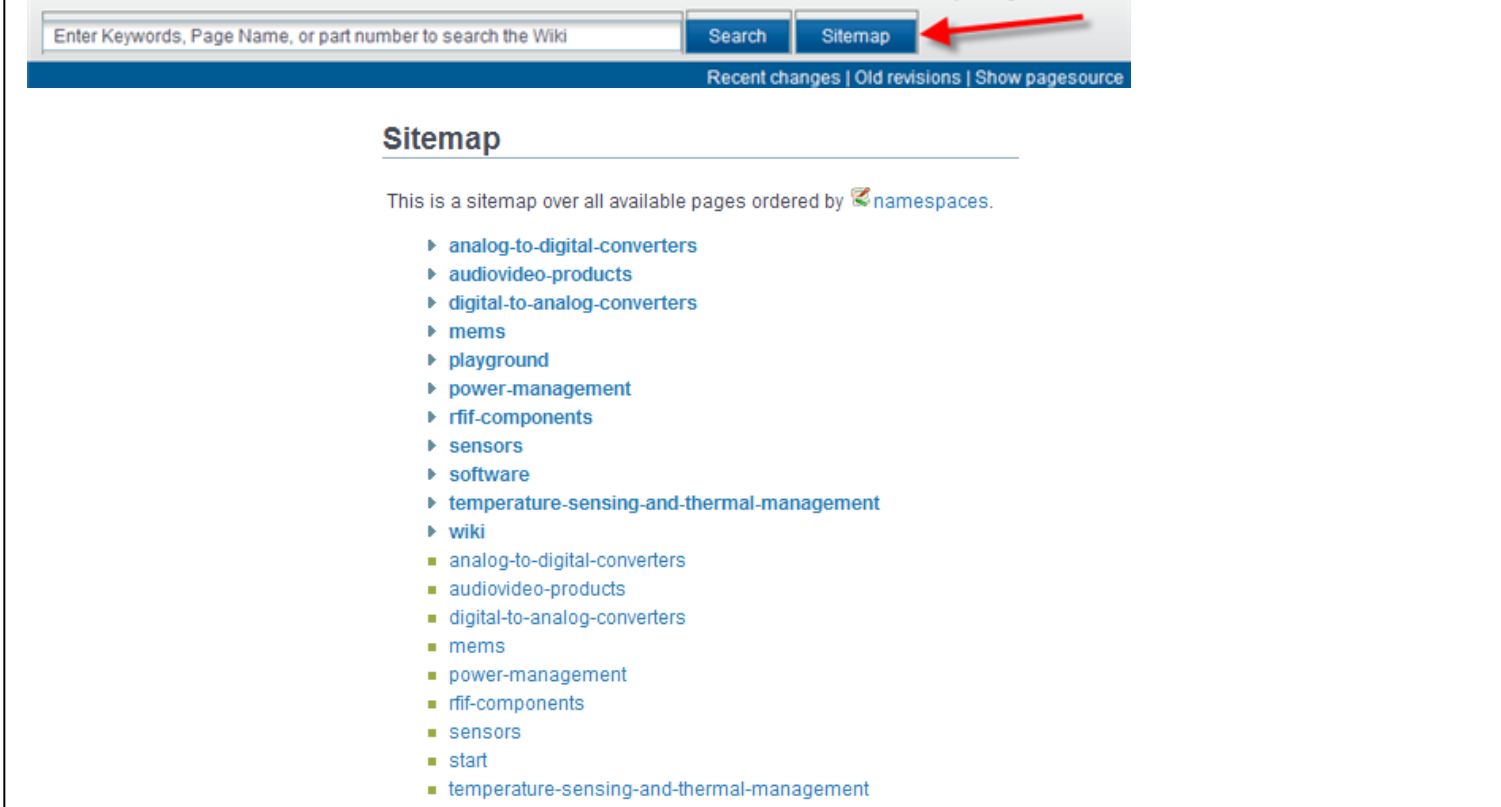

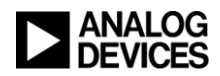

# Translating Wiki Content

◆ All wiki content is in English but site visitors have the ability to **translate it to their local language for reading Google Translate pull-down located at the top of each page.**

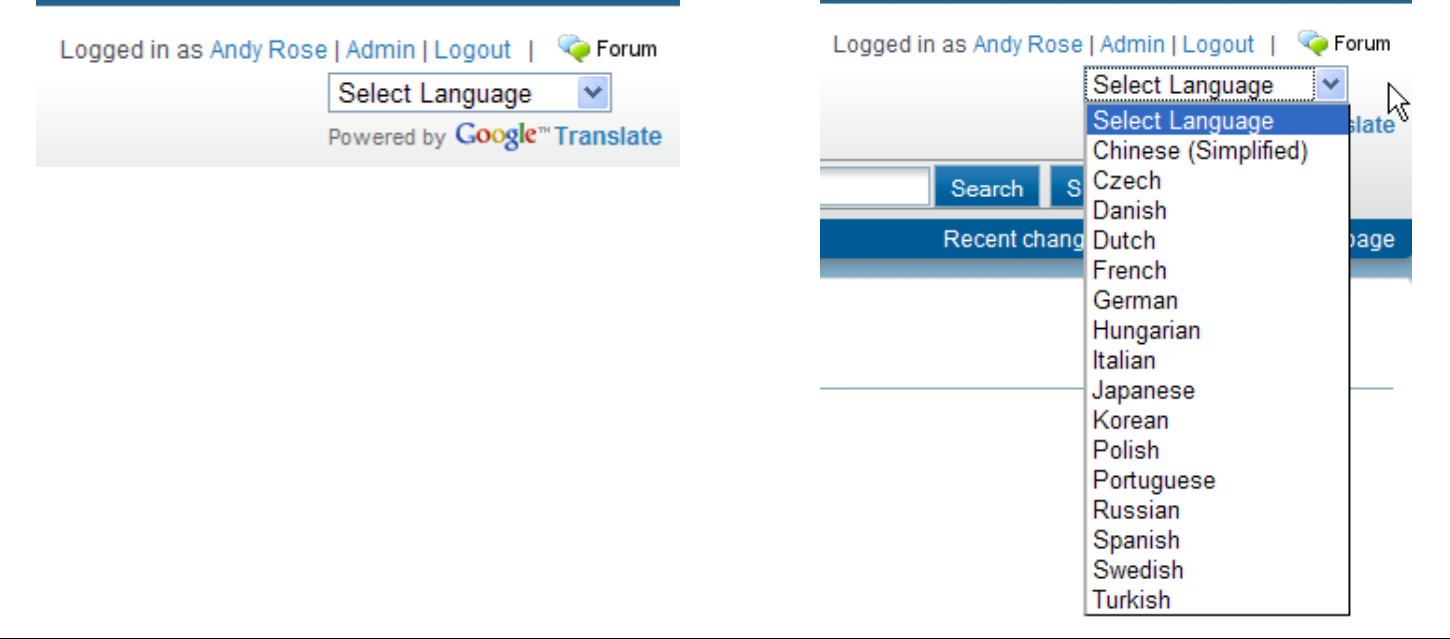

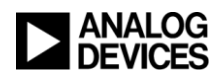

## Editing the Wiki

- **All registered users can edit content on the wiki.**
- ◆ Until this content is approved by an ADI employee it is marked as **"Draft" on the site.**
- **Guests see approved content by default and can choose to see unapproved content.**
	- Page is approved (green bar)
	- Approved by ADI employee start (Analog Devices | Mixed-signal and Digital Signal Processing ICs) - Mozilla Firefox File Edit View History Bookmarks Tools Help → → B B Q | http://wiki.analog.com/ > - Pini subsystem Most Visited - Getting Started Clatest Headlines - & YouTube - Graphics (... J.Blackfin Koop - FW: HAD/HDC W... 1 Distart [Analog Dev... x + WORLD LEADER IN HIGH PERFORMANCE. **Z<sub>III</sub>** [[start]] **DEVICES** Enter Keywords, Page foame, or par **Anae** PRODUCTS 122 Sep 2010 18:34: www.4pd o. Welcome to the Analog Devices Wild a Analog Deators, Inc. Will also will licht stemen and partners and provides an easy guide to started using.<br>Imponents, While you are hee to browse, download, and read the co projects contribute, you'll meet to @registering <sup>32</sup> as a new user. This will allow you to a<br>engage directly with Analog Devices Engineers se the @Engineer Elms  $\blacksquare$ . Long Devoe Drivers for Anang Devore perghana g.... Other ADI Charters at content part for found on Character com-**Inscription is all about phaing knowledge and experi**ō r shaw bethel pictures, you can check that your labs<br>bugs in the documentation, we like that too.  $\blacksquare$ 5 most recent ADI products . @ADT298\_8 Charrier, SMPS, 12 Bit SAP ADC with Temperature Sensar (2010/10/12 06:02) в o. @ADIDIONT, SN Degrees of Freesom Inertial Serious (2010/10/12 £2:50) EP142 Ultraine Quastant Current 150 mA, CM35 Linear Pessiators (2055/1000-03:3 п. (PS45), a 300 degrees Angurar Pale Service (2010/09/20 10:42) 5 most recent ADI press releases y Distigue (Gritter: 2018) (2010/16/06 08:31) **O MEMI Digital Greatizear Office Higher Park Serving As** Done

Page is a "unapproved" (red bar)

#### Anyone (with a myanalog.com account) has edited

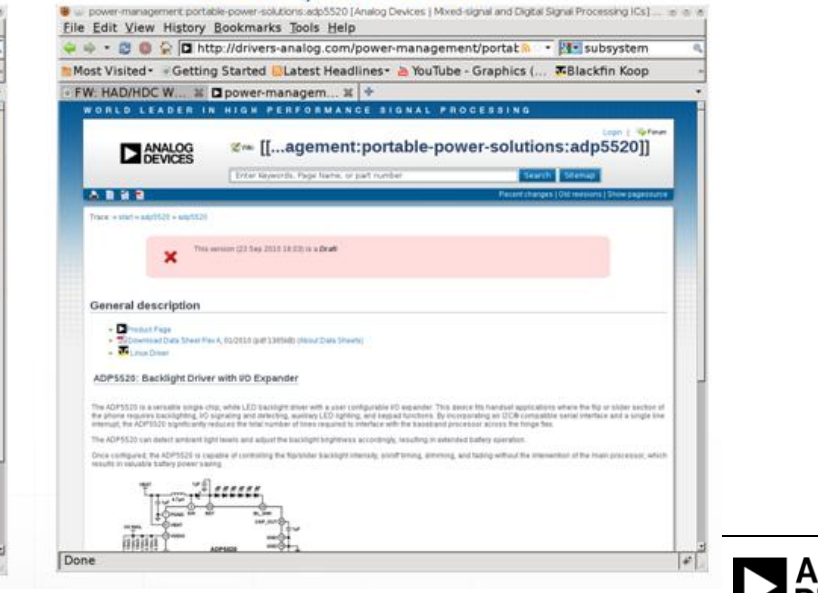

## How to Edit a Wiki Page

### **Registered users visit page they want to edit and click on "Edit this page" link on the top right of the page**

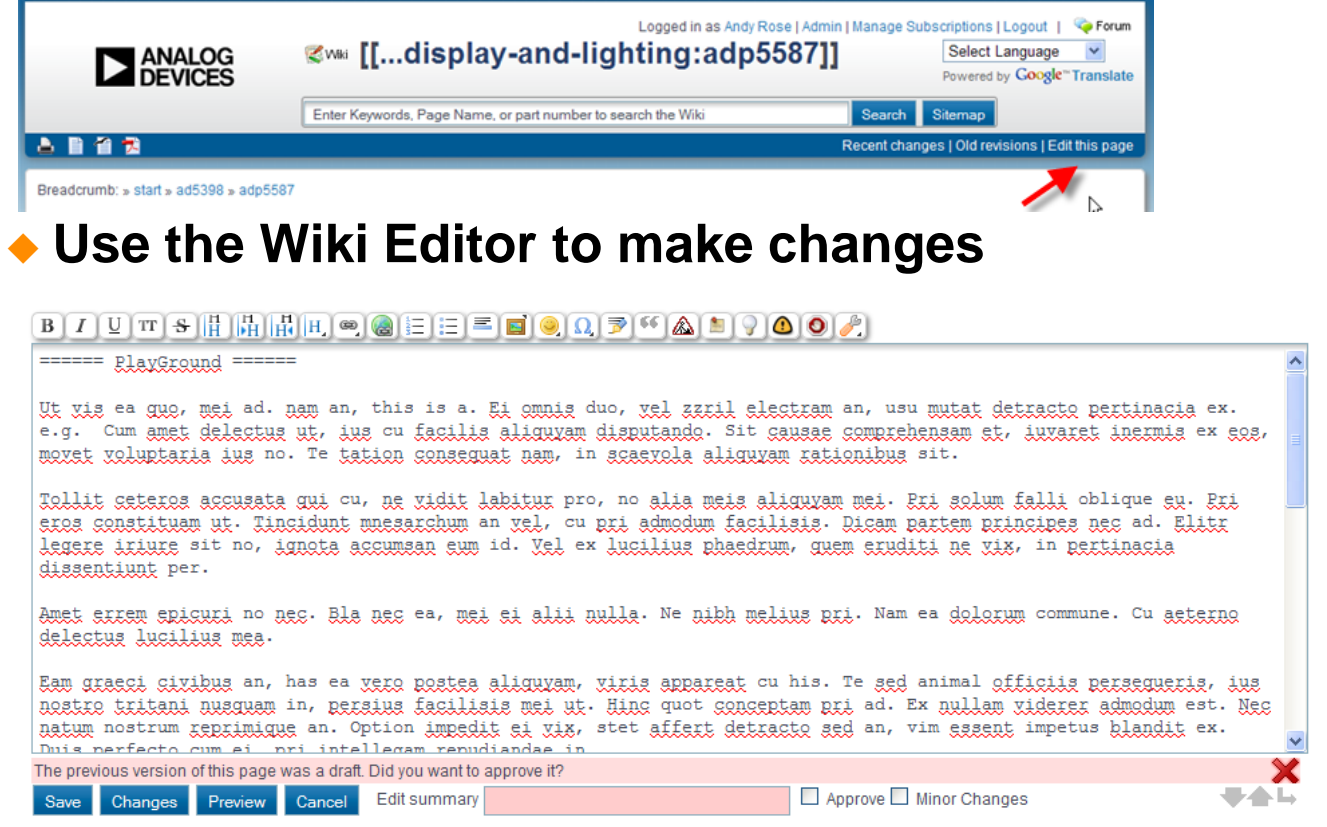

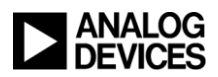

## How to Edit a Wiki Page

### **Uses standard wiki syntax for formatting**

- **A toolbar is offered at top of editor that will insert the appropriate wiki syntax into your content**
- **Help for syntax is provided on wiki at: <http://wiki.analog.com/wiki/syntax>**
- **You can insert images and files into wiki**
- **You have ability to preview edits before publishing**

## **Edits are published to unapproved Draft version of page**

- **Visitors always see the latest approved page first/employees to unapproved by default**
- **Most recent version (unapproved draft) is a click away**
- **Wiki keeps track of versions and version history**

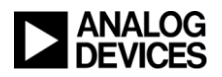

# Monitoring the wiki

- **The easiest way to monitor the wiki is through its RSS feed.**
- **Every page has an orange RSS icon in its header that will allow you to track changes for that page**
- **Clicking on the icon will subscribe you to the page so you can view any changes that occur.**
- **You can access subscribed feeds in your web browser**
	- ◆Internet Explorer: Click on Favorites icon then choose feeds

◆ Firefox: Go to your bookmarks menu

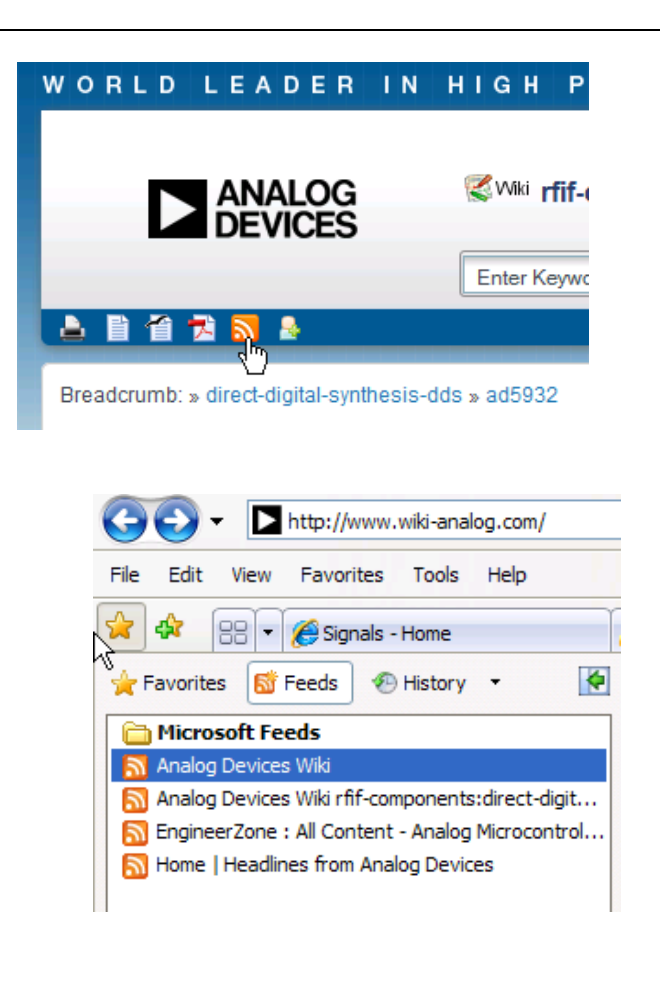

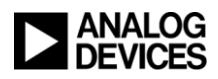

## Automatic Version Control

## **Click "Old Revisions" on top of each page to see:**

- **All versions of the page**
- **Who changed the content**
- **Approval status**
- **A view of changes to each version**

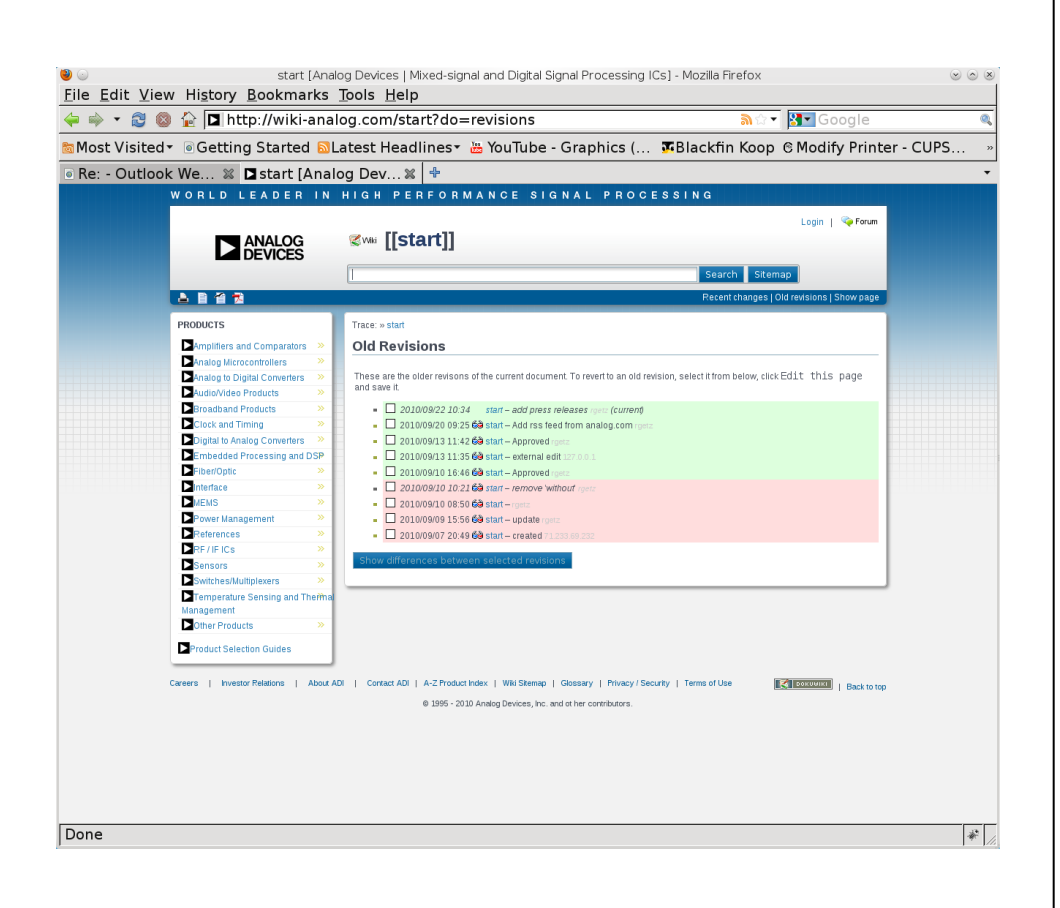

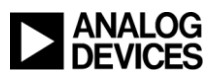

# Exporting Wiki Content

**Wiki content can be exported to the following formats:**

- **Text**
- **PDF**
- **Open Office (odt)**

**Printer friendly version available with click of a button.** 

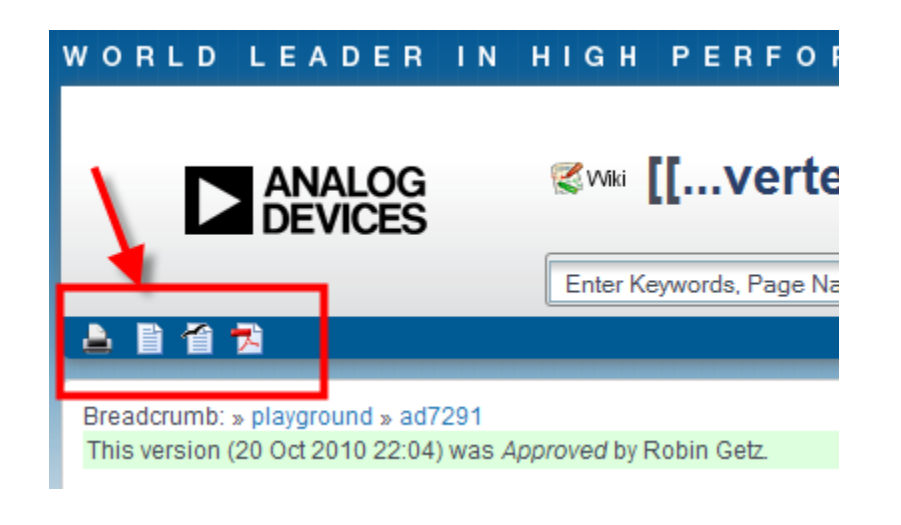

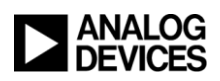